## **[ATM: se puede obtener libre](https://www.elcucodigital.com/atm-se-puede-obtener-libre-deuda-inmobiliario-por-internet/) [deuda inmobiliario por](https://www.elcucodigital.com/atm-se-puede-obtener-libre-deuda-inmobiliario-por-internet/) [internet](https://www.elcucodigital.com/atm-se-puede-obtener-libre-deuda-inmobiliario-por-internet/)**

31 enero, 2022

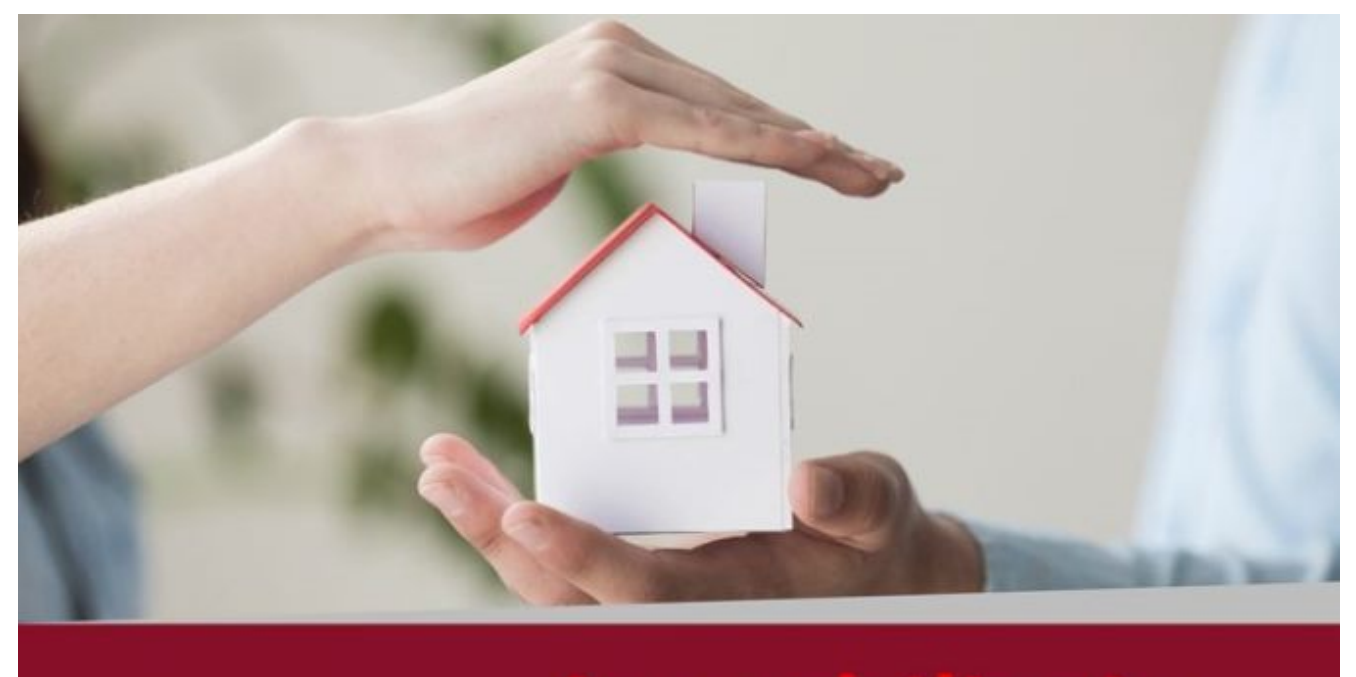

**Libre Deudo | RIFRIO** 

**A través de "Mis Trámites", en [www.atm.mendoza.gov.ar](http://www.atm.mendoza.gov.ar/).**

La Administración Tributaria Mendoza (ATM) informa a los contribuyentes que dentro del aplicativo de autogestión "Mis Trámites" en [www.atm.mendoza.gov.ar](http://www.atm.mendoza.gov.ar/) se puede obtener libre deuda inmobiliario de manera simple.

Las personas pueden obtener libre deuda mediante el acceso a [www.atm.mendoza.gov.ar](http://www.atm.mendoza.gov.ar/) desde su computadora. A continuación, se visualizará la pantalla de inicio en donde deberá ingresar a "Mis Trámites" con CUIT y clave. Las personas podrán obtener la constancia de los inmuebles que se encuentren relacionados a la CUIT con la que se accedió al aplicativo.

Dentro del aplicativo deberá seleccionar la pestaña "Atajos", luego Impuesto Inmobiliario y finalmente acceder a "Emitir Libre Deuda Inmobiliario". Una vez completados los campos y habiendo seleccionado el inmueble, deberá seleccionar la opción "Imprimir Libre Deuda". Ahí tendrá opción de imprimir en formato papel o guardarlo en formato PDF.

## **¿Qué sucede si tengo un plan de deuda vigente sobre el inmueble?**

En caso de encontrarse vigente un plan de deuda sobre el inmueble, el contribuyente deberá imprimir una constancia de cumplimiento fiscal. Esto se debe a que el objeto se encuentra con deuda no cancelada, por lo cual no permite imprimir libre deuda.

Para obtener la constancia de cumplimiento fiscal, la persona debe ingresar a Oficina Virtual dentro de "Mis Trámites" en [www.atm.mendoza.gov.ar](http://www.atm.mendoza.gov.ar/). Una vez dentro de Oficina Virtual, seleccionar la pestaña "General", luego "Constancia Cumplimiento Fiscal" y finalmente "Imprimir Constancia".

*Fuente: Prensa Gobierno de Mendoza*